# What's new in IMS Connect Extensions V3.1

## **James Martin**

jamesm@rocketsoftware.com Senior Solutions Advisor

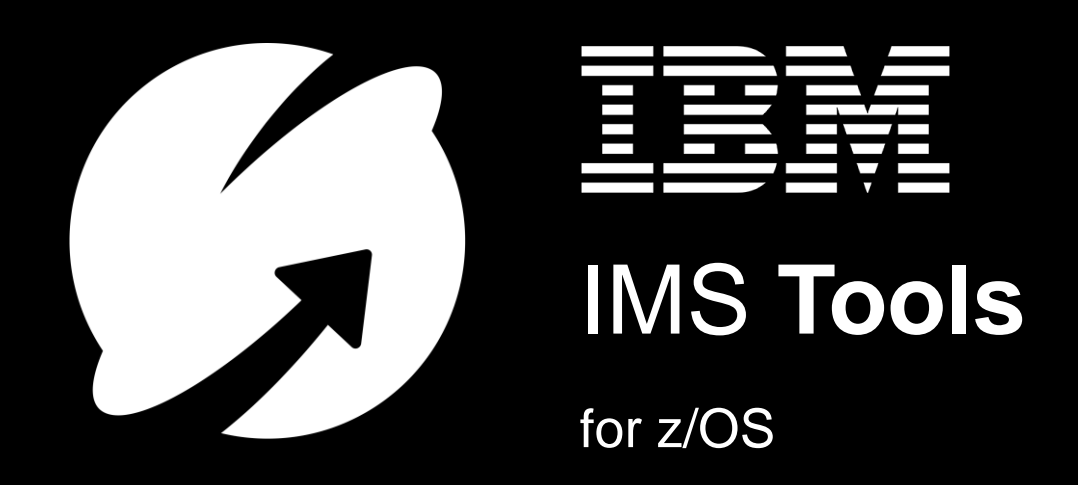

# IMS Connect Extensions V3.1 new feature summary

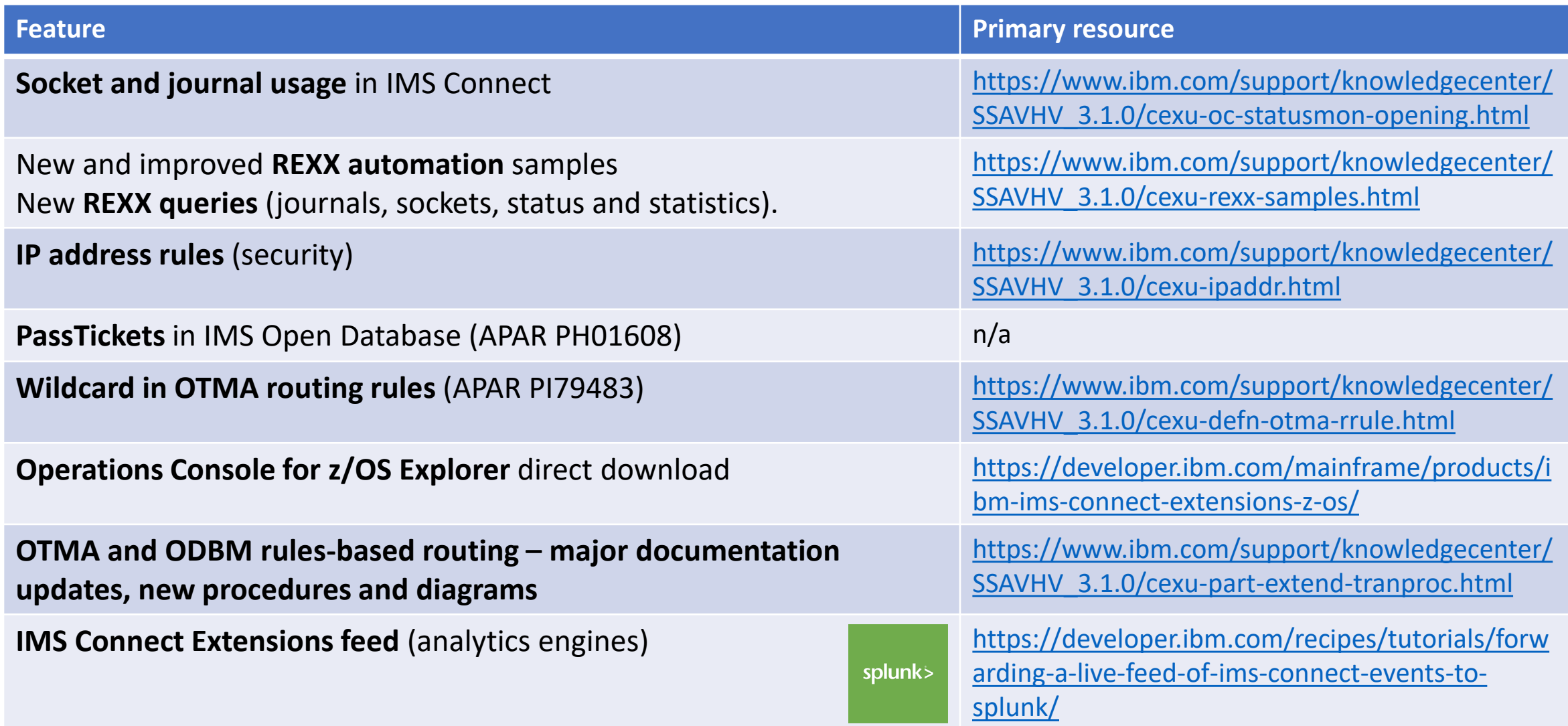

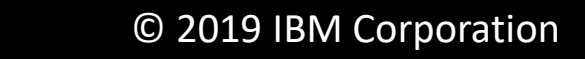

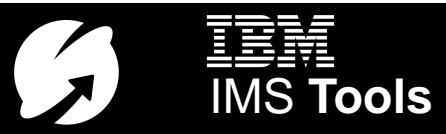

#### IBM IMS Connect Extensions for z/OS

#### **Single point of control and monitoring via:**

- ISPF
- Operations Console for z/OS Explorer
- REXX exec (automation!)

#### **Delivers IMS Connect insights into:**

- IMS Performance Analyzer (reporting)
- IMS Problem Investigator (journal browsing)
- **IBM Transaction Analysis Workbench** (journal browsing and analytics)
- IBM OMEGAMON for IMS (reporting)
- Analytics platforms (e.g. Splunk)

#### **Builds on IMS Connect with:**

- Workload routing and balancing
- Additional security features
- IP address rules

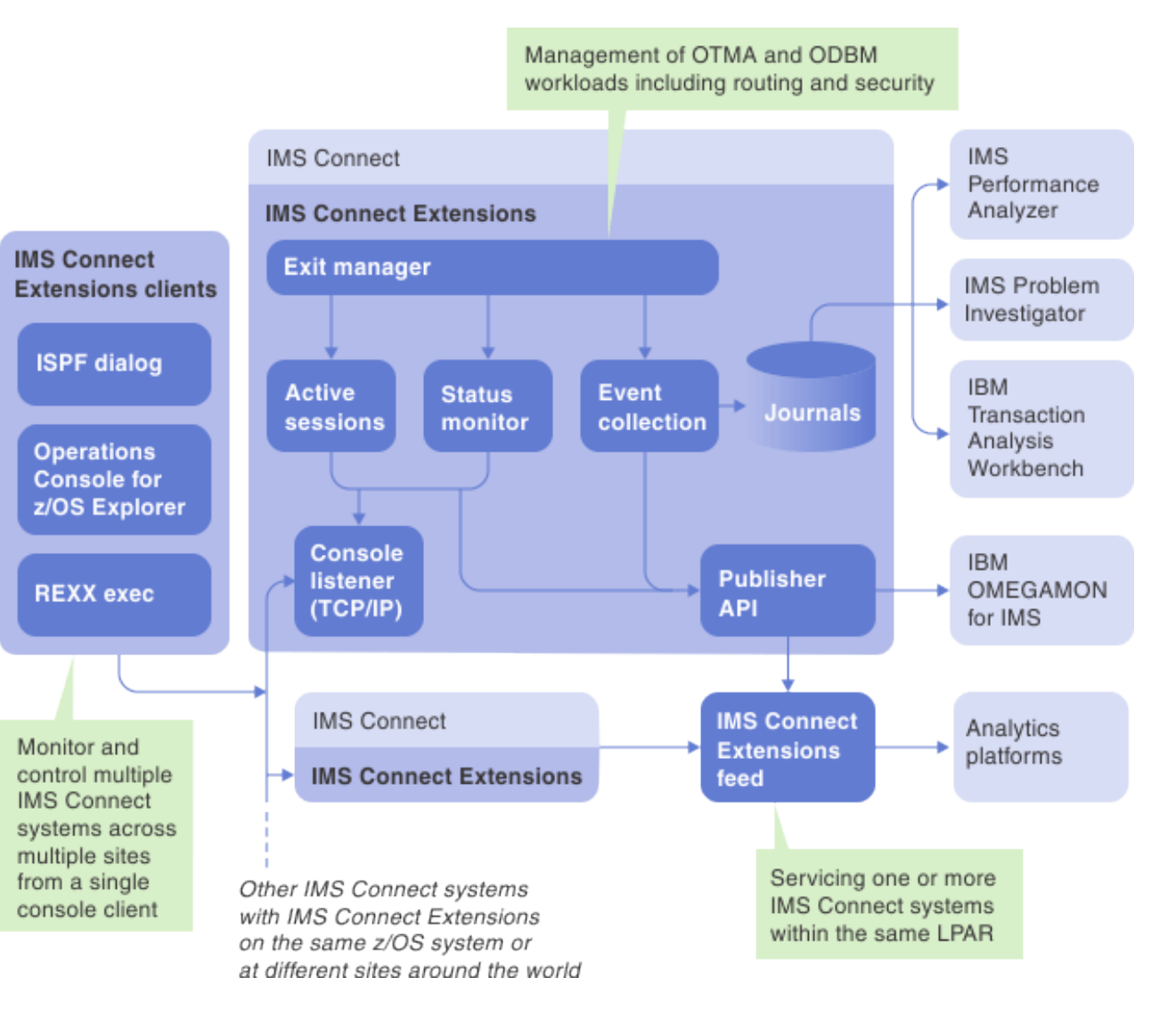

IMS **Tools**

# Operations Console

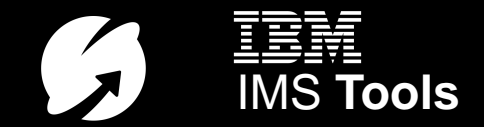

## Download the Operations Console from IBM

In the past, you had to install it manually after transferring it off the mainframe. Now you can easily select it from within z/OS Explorer or go directly to the website for updates…

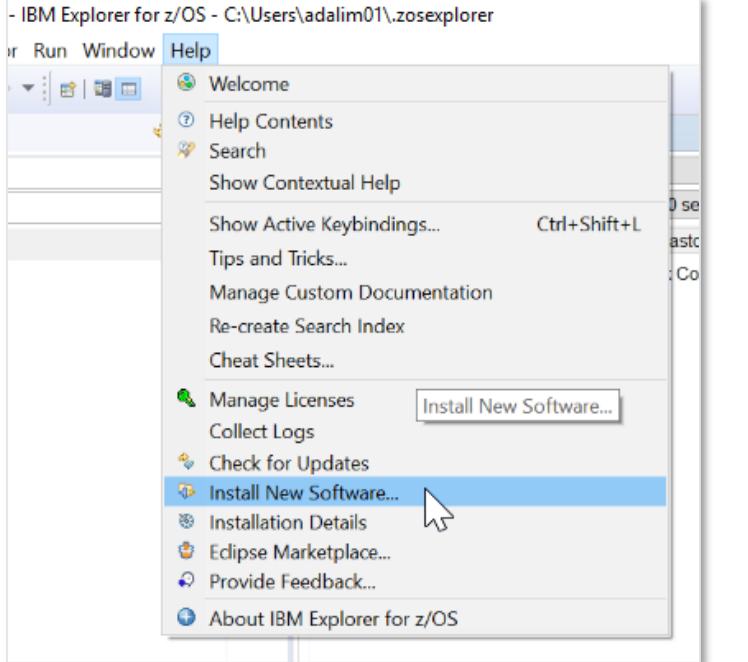

[https://www.ibm.com/support/knowledgecenter/](https://www.ibm.com/support/knowledgecenter/SSAVHV_3.1.0/cexu-oc-overview.html) SSAVHV\_3.1.0/cexu-oc-overview.html

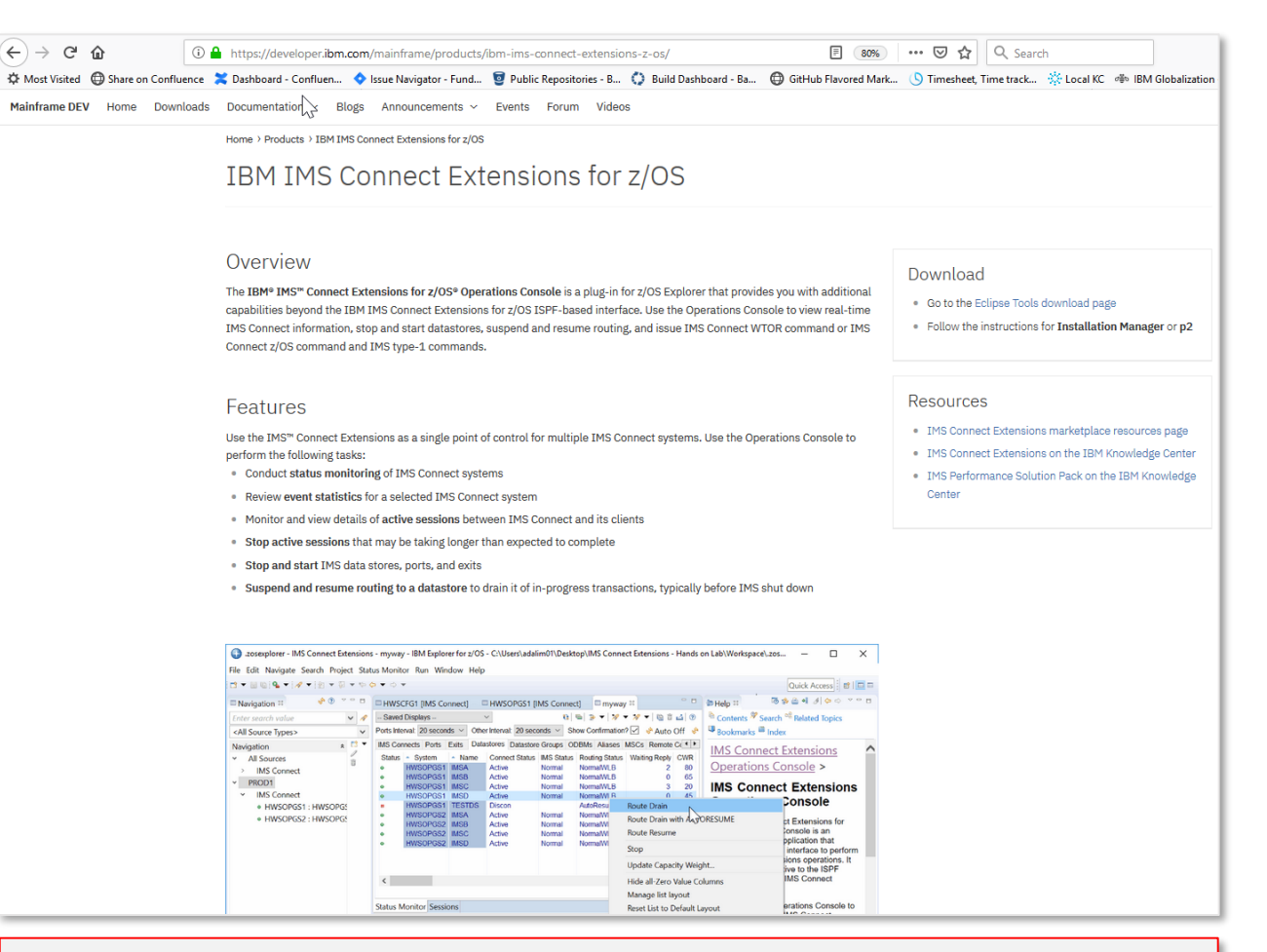

[https://developer.ibm.com/mainframe/products/ibm-ims](https://developer.ibm.com/mainframe/products/ibm-ims-connect-extensions-z-os/)connect-extensions-z-os/

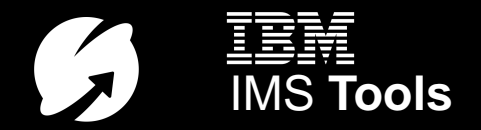

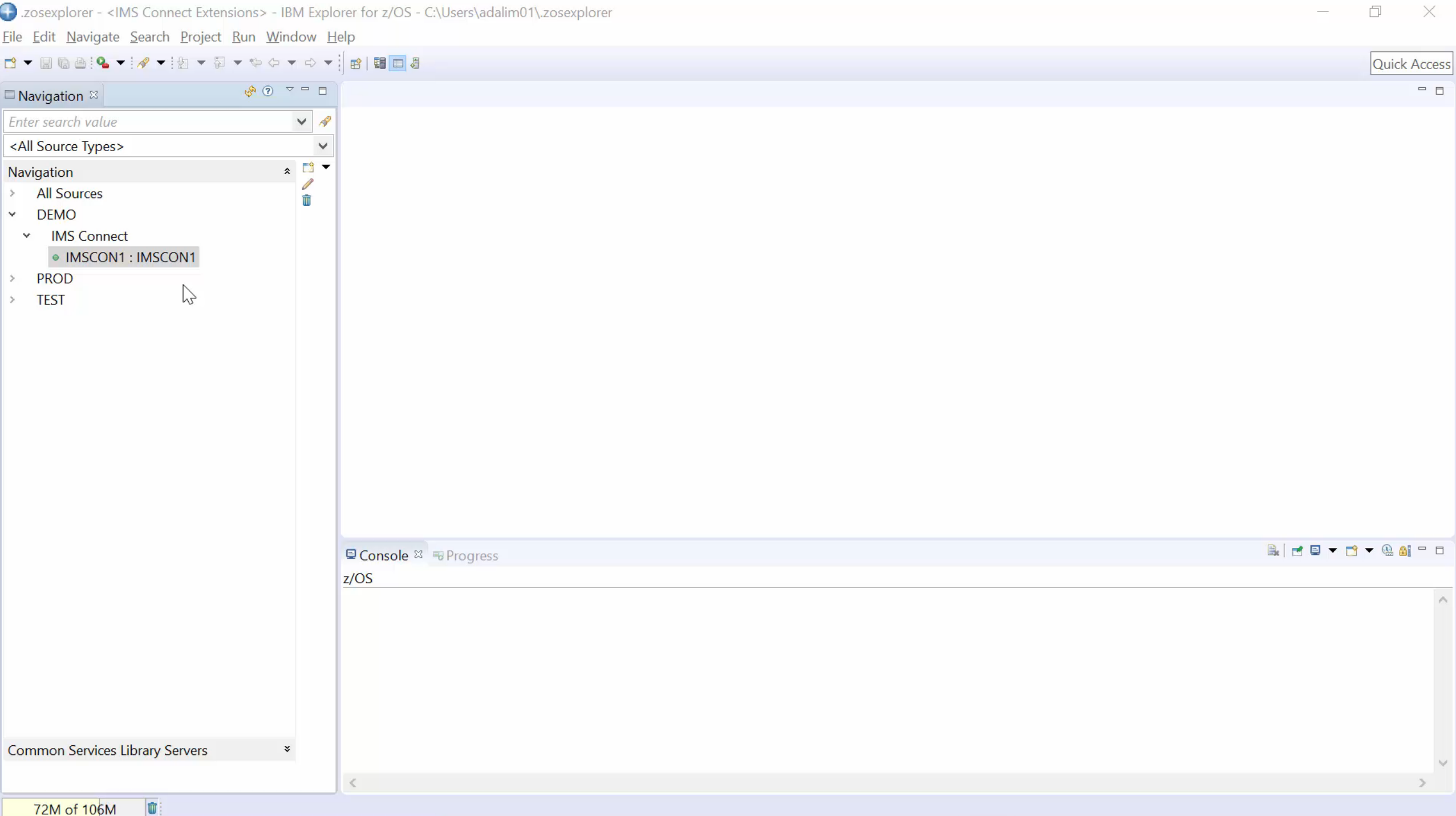

# Journal and socket usage

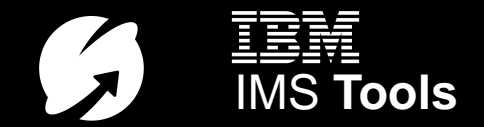

Journal and socket usage in IMS Connect Extensions V3.1 clients

View statistics from multiple IMS Connect systems on a single screen

### **ISPF Operations dialog Console for z/OS Explorer**

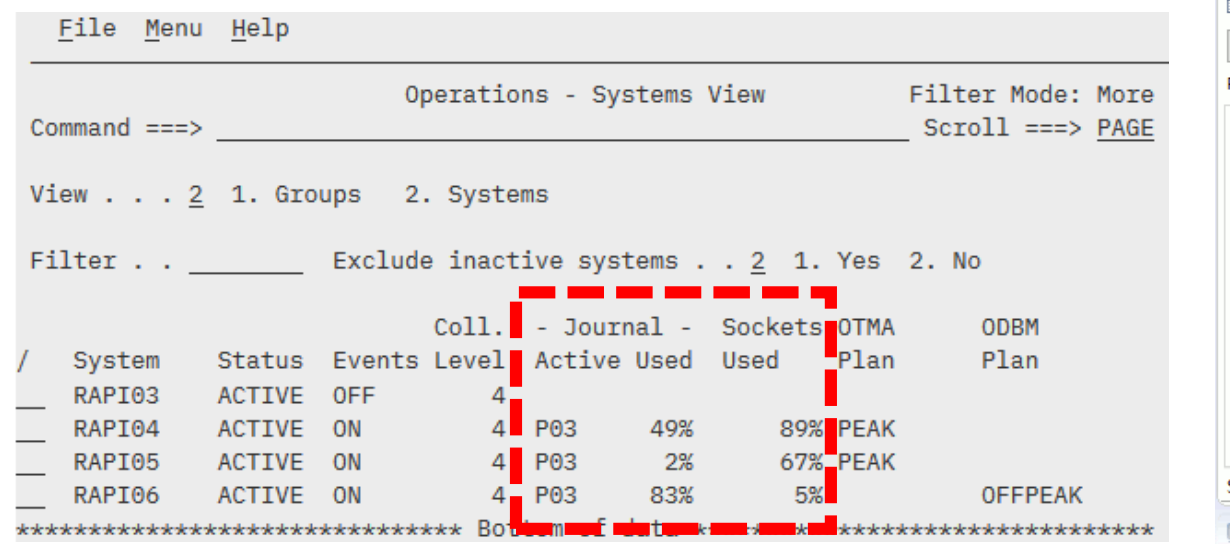

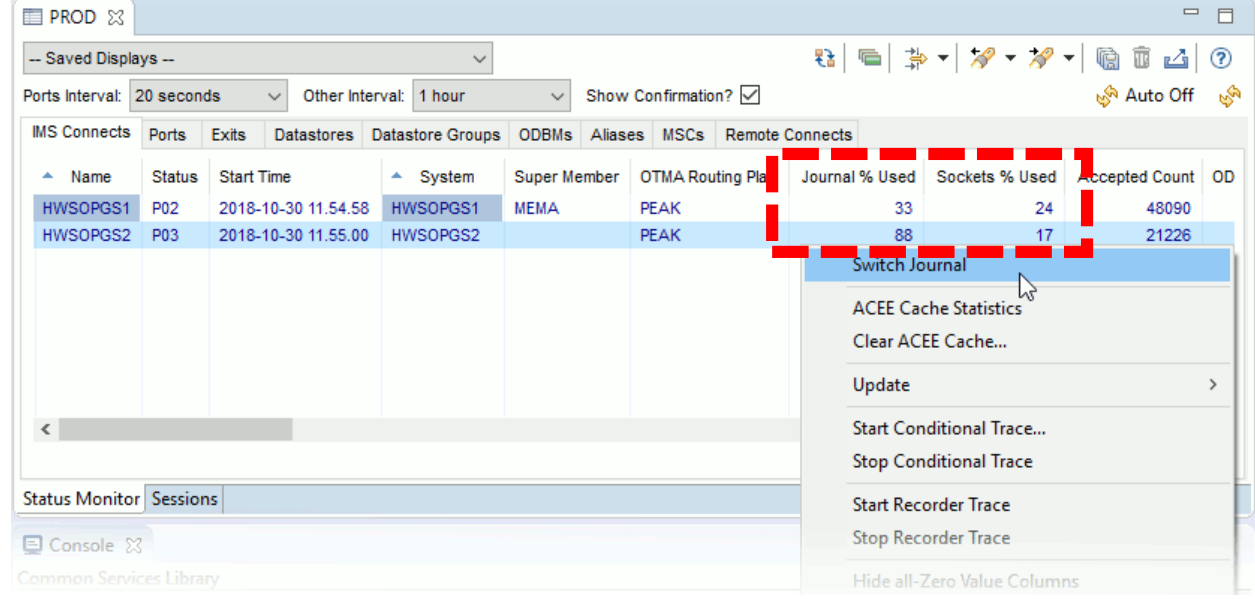

[https://www.ibm.com/support/knowledgecenter/](https://www.ibm.com/support/knowledgecenter/SSAVHV_3.1.0/cexu-ops-dialog-system.html) SSAVHV\_3.1.0/cexu-ops-dialog-system.html

[https://www.ibm.com/support/knowledgecenter/](https://www.ibm.com/support/knowledgecenter/SSAVHV_3.1.0/cexu-oc-statusmon-iconview.html) SSAVHV\_3.1.0/cexu-oc-statusmon-iconview.html

Suppress switching if journal has been recently switched or is about to be switched (CEXRXC03)

[https://www.ibm.com/support/knowledgecenter/](https://www.ibm.com/support/knowledgecenter/SSAVHV_3.1.0/cexu-rexx-samples.html) SSAVHV\_3.1.0/cexu-rexx-samples.html

• REXX sample checks the active journal utilization for the given IMS Connect system and issues a SWITCH TYPE=JOURNAL command to switch the active journal if the observed active journal utilization falls within a specified range.

#### • **Process:**

- 1. Query the current journal utilization for an IMS Connect system
- 2. Switch the journal if utilization is within range
- **Host commands used:** OPTION, CONNECT, QUERY, SWITCH.

## • **Example usage:**

• Run an automatic journal switch at midnight, but don't perform the switch if a switch has just occurred or was about to occur.

> [https://www.ibm.com/support/knowledgecenter/](https://www.ibm.com/support/knowledgecenter/SSAVHV_3.1.0/cexu-rexx-command-summary.html) SSAVHV\_3.1.0/cexu-rexx-command-summary.html

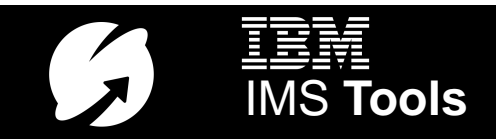

## Identify and optionally respond to the scenario where an IMS Connect system is approaching MAXSOC (CEXRX81)

[https://www.ibm.com/support/knowledgecenter/](https://www.ibm.com/support/knowledgecenter/SSAVHV_3.1.0/cexu-rexx-samples.html) SSAVHV\_3.1.0/cexu-rexx-samples.html

• REXX sample to help identify and optionally facilitate an automated response to resolve the scenario where an IMS Connect system is approaching MAXSOC (all available sockets in use).

#### • **Process:**

- 1. Query the current socket utilization for an IMS Connect system
- 2. If the system's current socket utilization is found to cross a specified threshold:
	- a. Identify (report) eligible persistent OTMA sessions that have been idle for longer than a specifiable session wait time threshold.
	- b. Cancel those sessions to free sockets (optional)
- **Host commands used:** OPTION, CONNECT, QUERY, DELAY, SHELL.

#### • **Example usage:**

• Periodic check for better alerting, maximize time for analyst to respond and remedy

[https://www.ibm.com/support/knowledgecenter/](https://www.ibm.com/support/knowledgecenter/SSAVHV_3.1.0/cexu-rexx-command-summary.html) SSAVHV\_3.1.0/cexu-rexx-command-summary.html

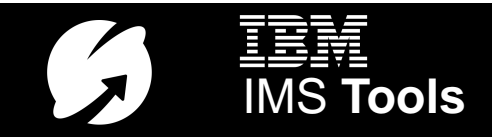

## REXX automation samples (SCEXSAMP library)

- IMS Connect Extensions journal switching
	- **New: Suppress switching if journal has been recently switched or is about to be switched**
- IMS Connect Extensions trace
- Drain (suspend) routing to IMS data stores
	- **New: Suspend routing to a list of DATASTOREs (connections to IMS) and then issue IMS shutdown**
- Activating OTMA and ODBM routing plans
- Submitting IMS type-1 commands

[https://www.ibm.com/support/k](https://www.ibm.com/support/knowledgecenter/SSAVHV_3.1.0/cexu-rexx-samples.html) nowledgecenter/SSAVHV\_3.1.0/ cexu-rexx-samples.html

- Query status information
	- **New (details on next slide):** 
		- **Status Monitor statistics**
		- **Journal utilization metrics**
		- **Socket utilization metrics**
- ACEE cache management
- Workload balancing
	- **New: Incremental capacity weight rating adjustment for an IMS data store (dynamic workload shaping, respond to changing conditions!)**
- Socket usage
	- **New: Respond to IMS Connect MAXSOC condition**

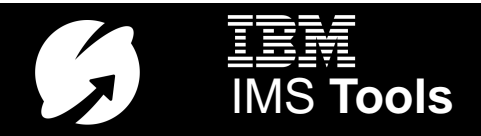

## New REXX host commands for IMS Connect Extensions

### QUERY TYPE=JOURNAL

• Information about the active IMS Connect Extensions journal

## QUERY TYPE=SOCKETS

• Information about IMS Connect socket usage

## QUERY TYPE=STATUS\_MONITOR

• Retrieves IMS Connect and IMS data store **status** and **statistics**. Retrieve information on TCP/IP ports, IMS Connect, DATASTORE connections to IMS, user exits, ODBM targets, IMS aliases, MSC link statistics, and remote IMS Connect system statistics.

> [https://www.ibm.com/support/knowledgecenter/](https://www.ibm.com/support/knowledgecenter/SSAVHV_3.1.0/cexu-rexx-query.html) SSAVHV\_3.1.0/cexu-rexx-query.html

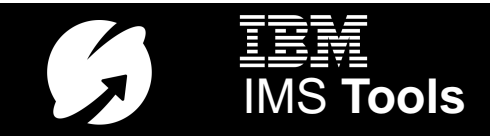

# Security and IP address rules

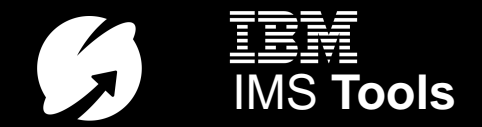

#### Centralized management of trust based on IP address

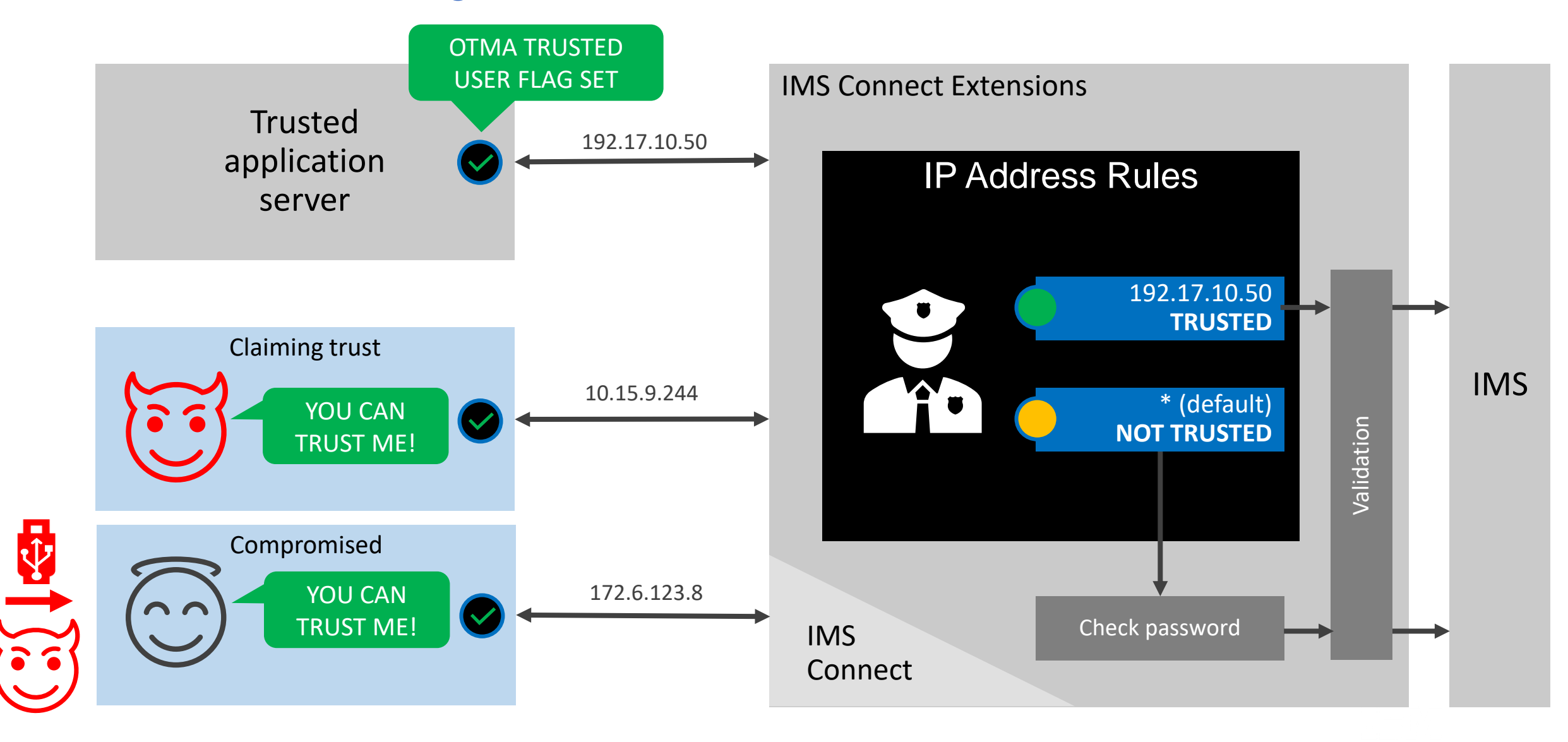

### Take the user ID from the client's digital certificate (AT-TLS)

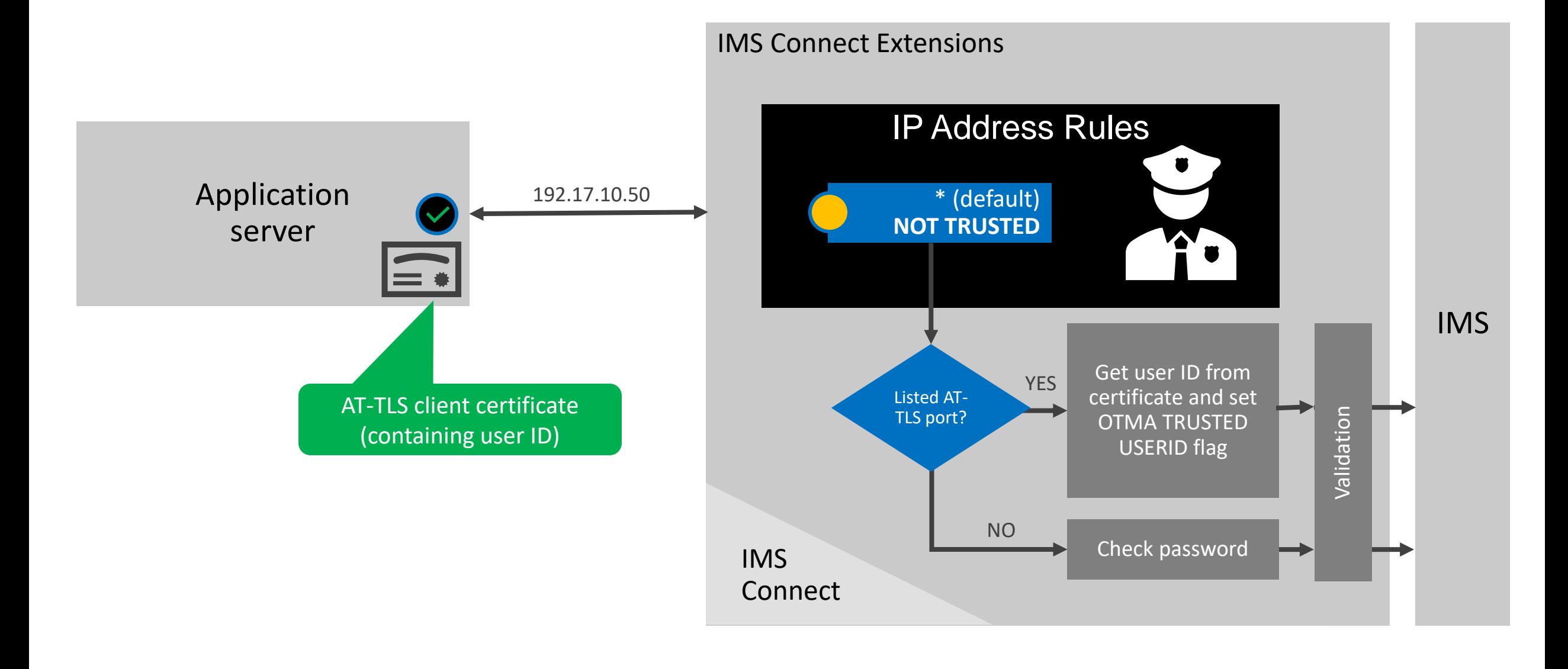

# Implementing OTMA and ODBM rules-based routing and workload balancing

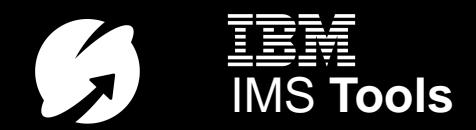

#### Major documentation updates for IMS Connect workload management

- **Step by step procedures for** creating OTMA and ODBM workload rules
- **Major routing scenarios** described **visually:** 
	- **Using a fallback IMS**
	- **Distributing workload across 2 or more IMS systems** (to balance workload, reduce single DATASTORE bottleneck)
	- **Shaping workload** (set the "capacity" of a DATASTORE or ODBM target)
- Making a routing plan (containing a set of routing rules)

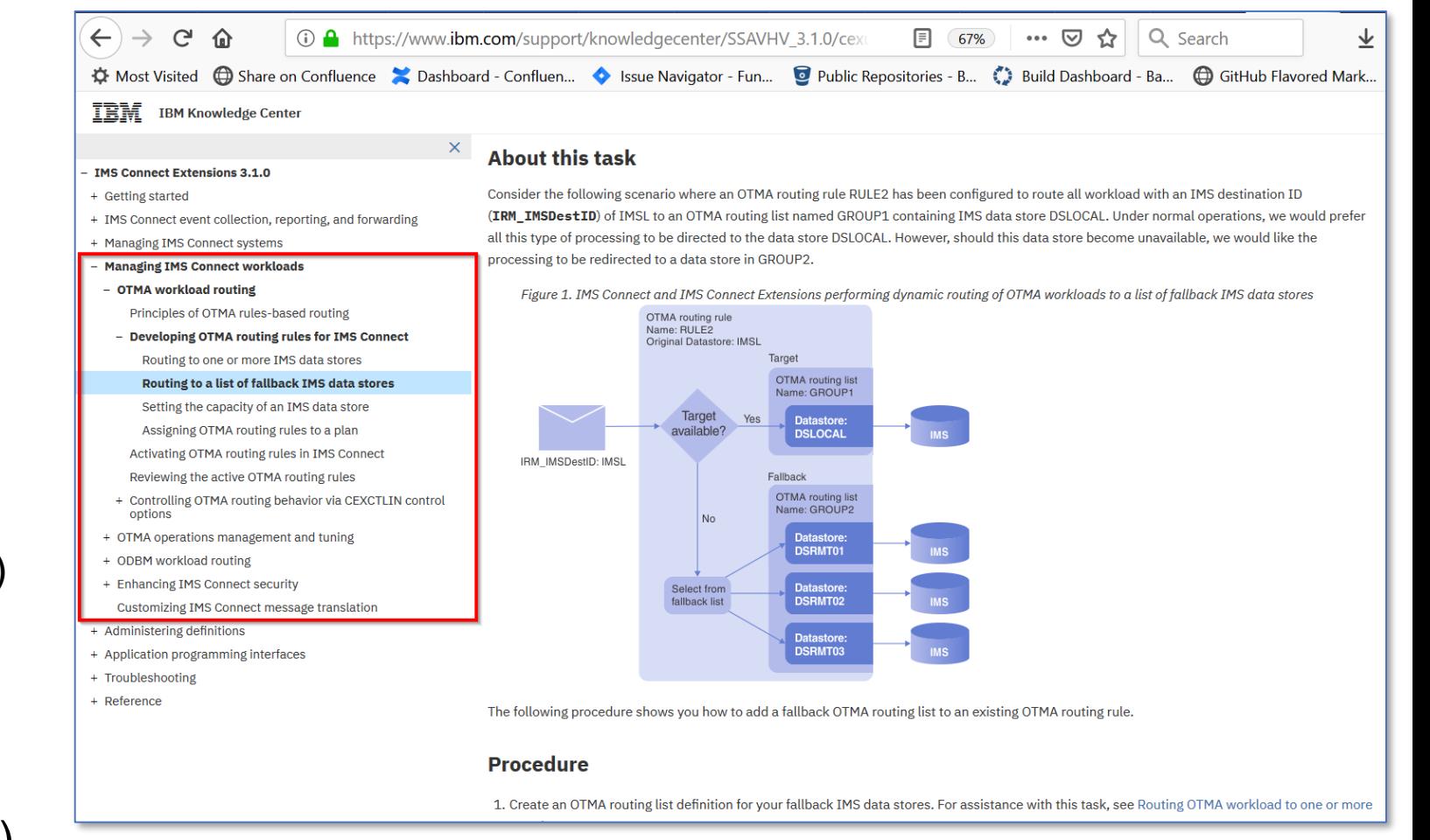

[https://www.ibm.com/support/knowledgecenter/](https://www.ibm.com/support/knowledgecenter/SSAVHV_3.1.0/cexu-part-extend-tranproc.html) SSAVHV\_3.1.0/cexu-part-extend-tranproc.html

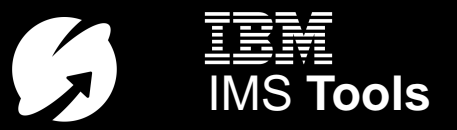

#### Detailed procedures for implementing classic OTMA routing scenarios in IMS Connect Extensions

#### https://www.ibm.com/support/k [nowledgecenter/SSAVHV\\_3.1.0/c](https://www.ibm.com/support/knowledgecenter/SSAVHV_3.1.0/cexu-part-extend-tranproc.html) exu-part-extend-tranproc.html

#### **Primary and fallback IMS data stores**

- Route to primary. If primary unavailable, use fallback(s)
- Useful for maintenance (planned/unplanned)

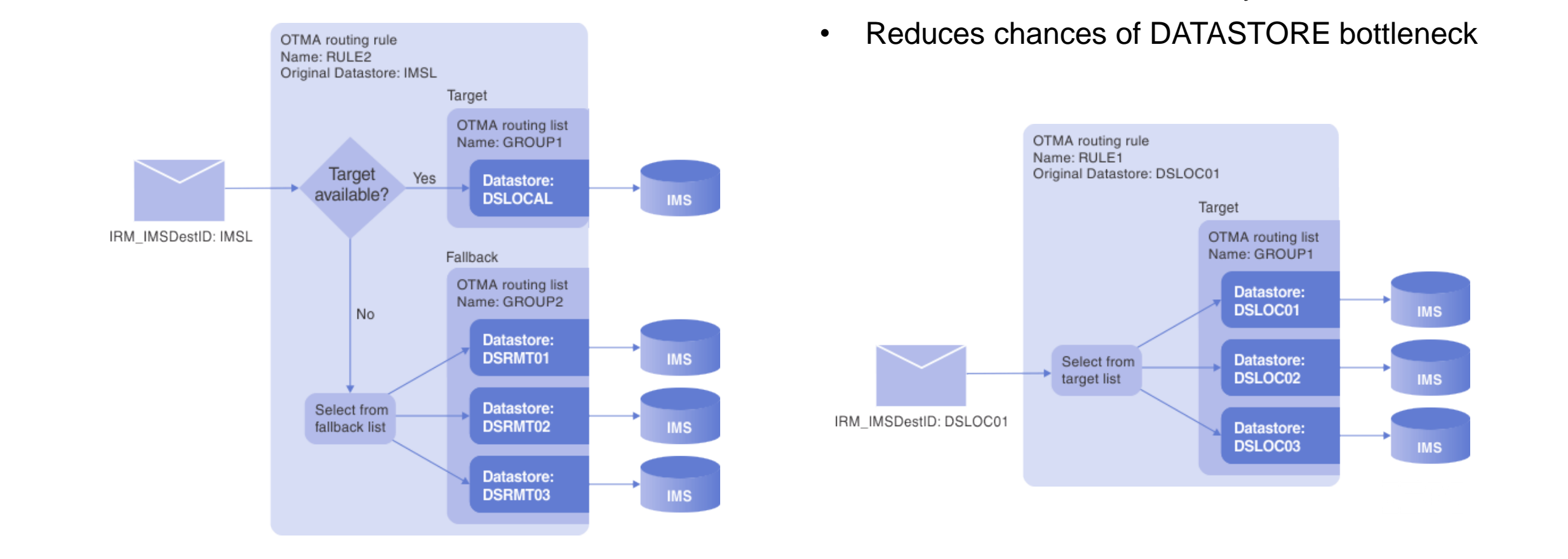

#### **Route to any IMS data store in a predefined list**

- Distribute requests across multiple
- Balances workload across systems
- Reduces chances of DATASTORE bottleneck

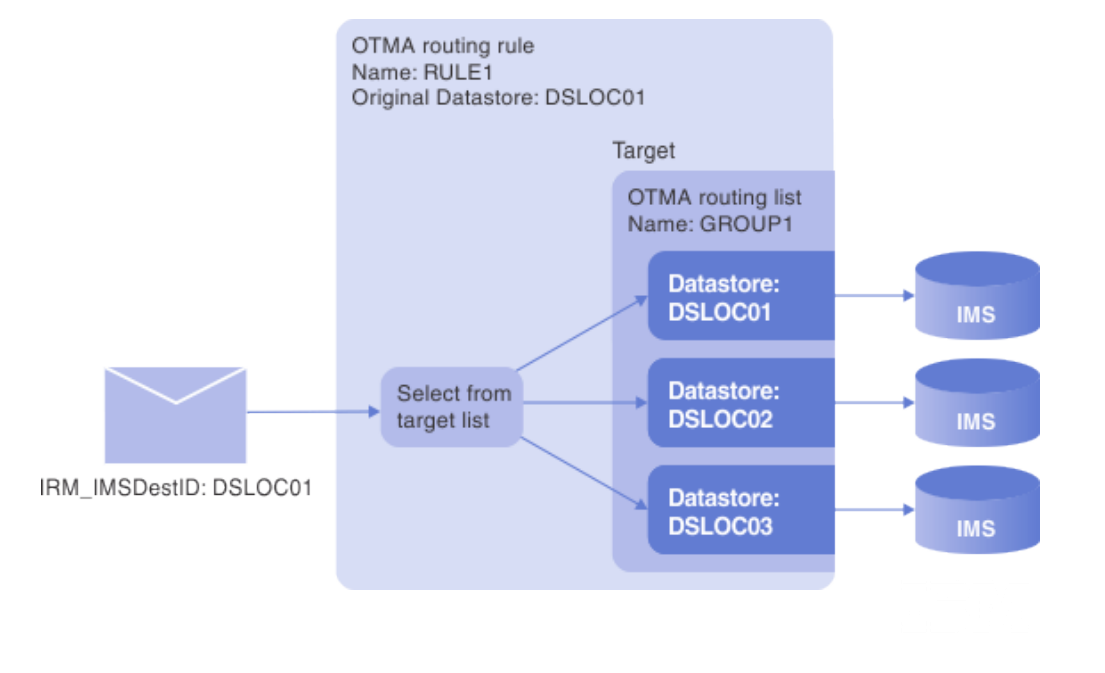

## OTMA workload shaping in IMS Connect Extensions

#### Shift the work around (and use REXX to update it dynamically)

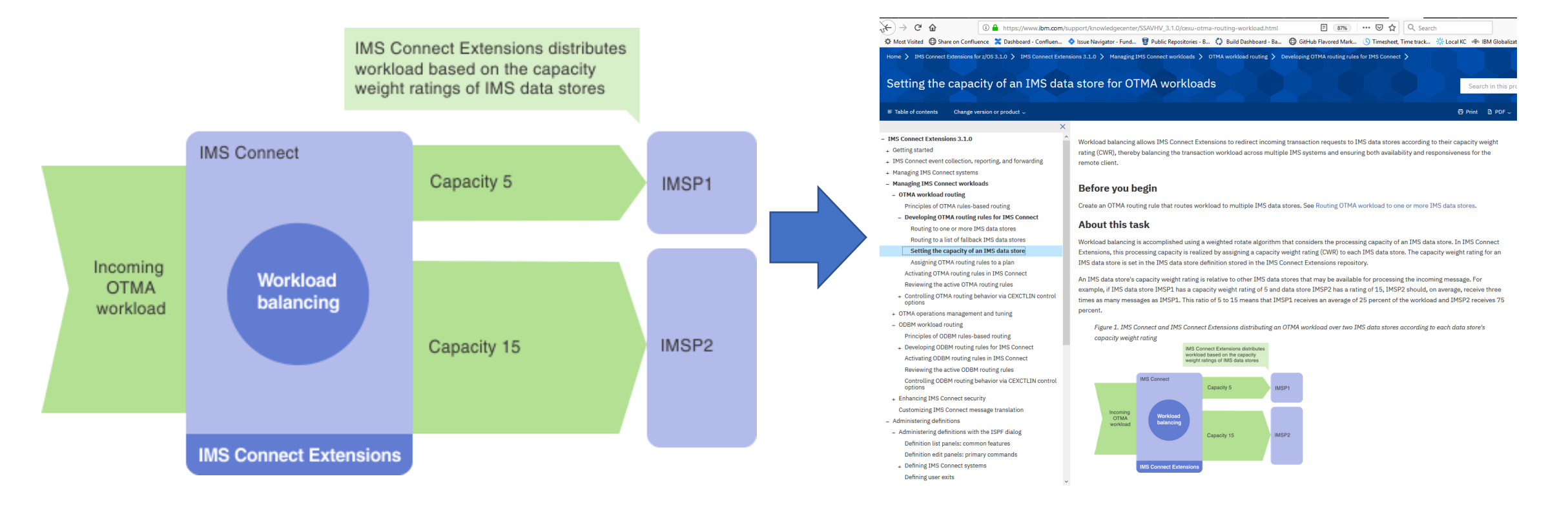

[https://www.ibm.com/support/knowledgecenter/](https://www.ibm.com/support/knowledgecenter/SSAVHV_3.1.0/cexu-otma-routing-workload.html) SSAVHV\_3.1.0/cexu-otma-routing-workload.html

## New routing scenarios and procedures for ODBM workloads…

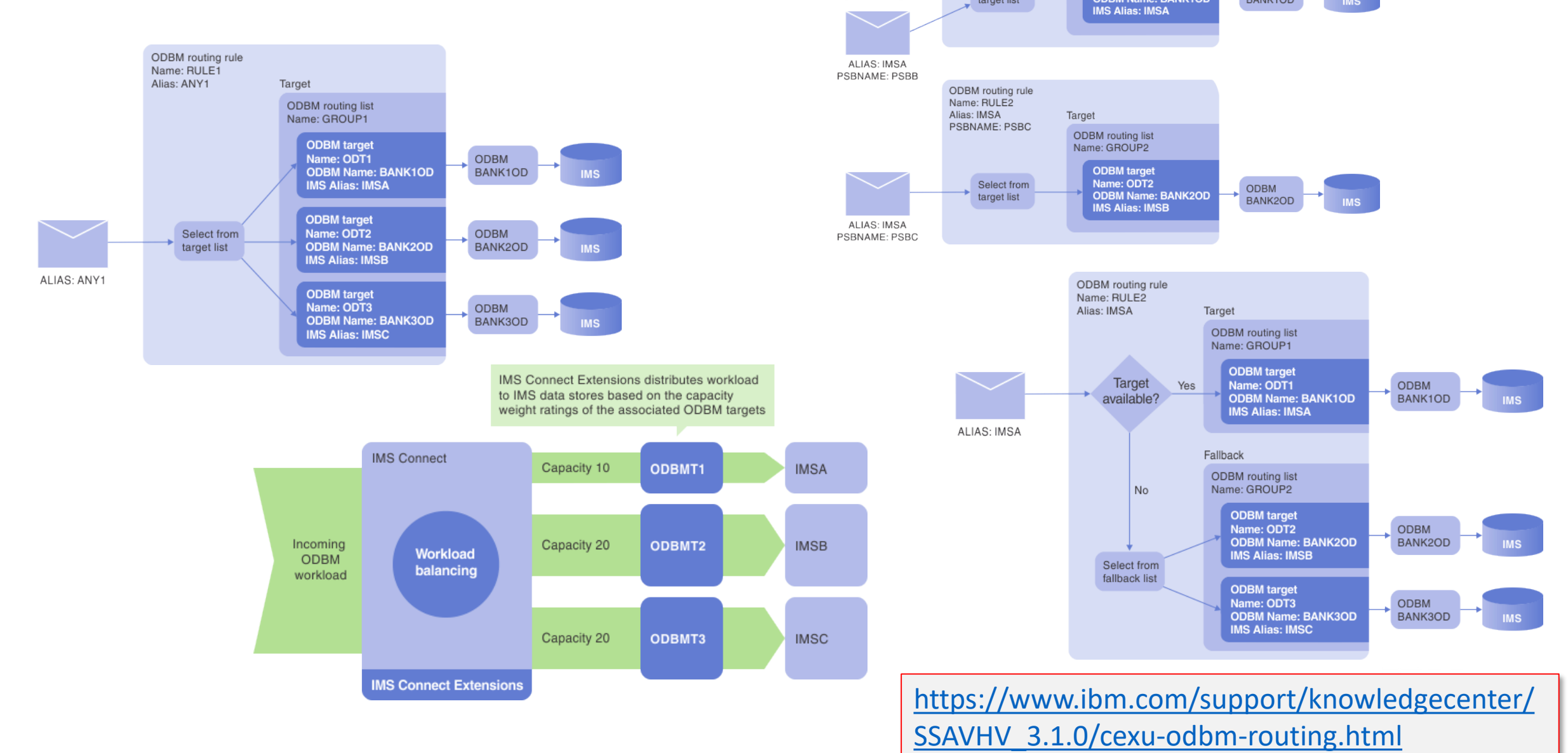

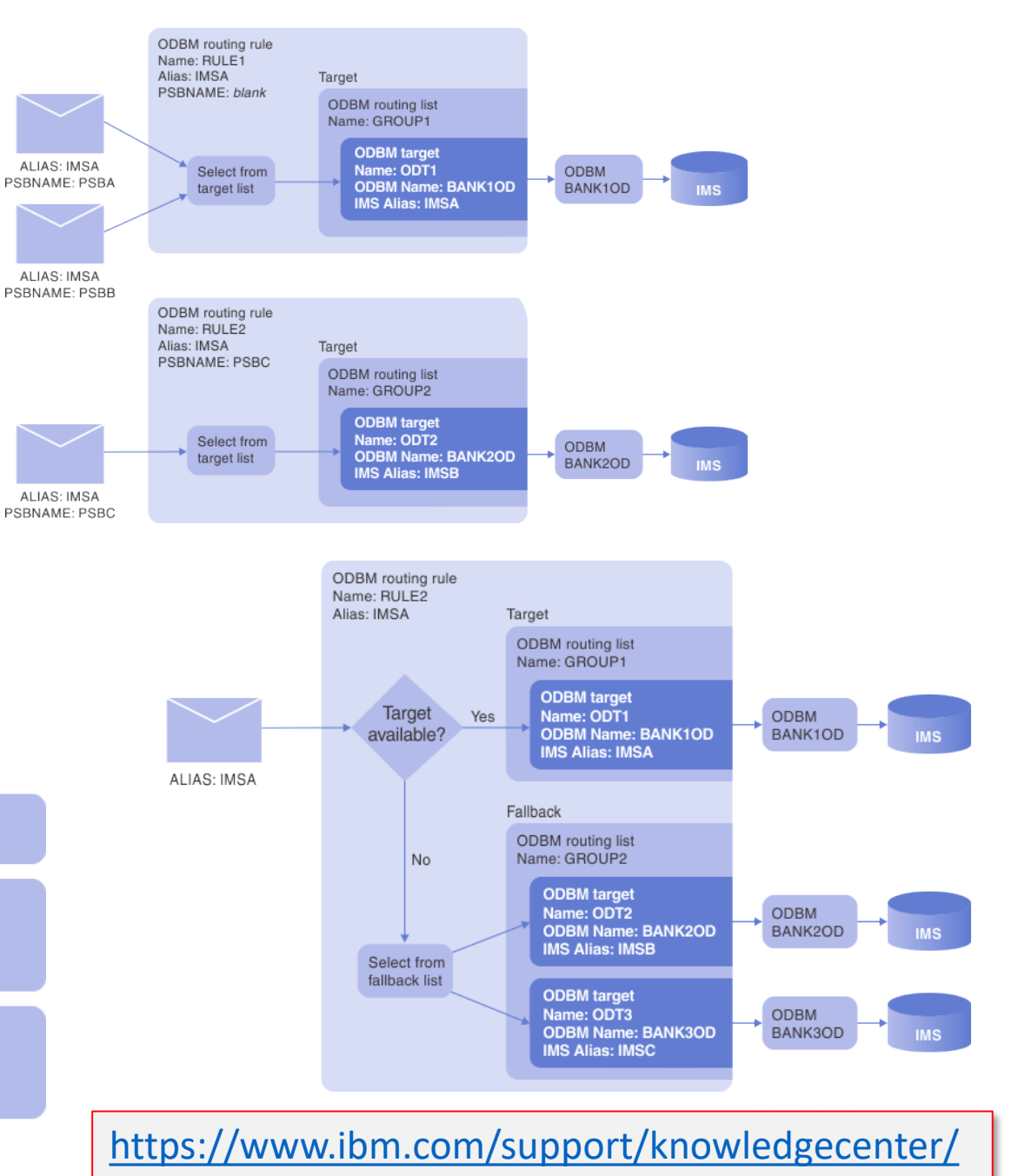

# IMS Connect Extensions feed for operations analytics

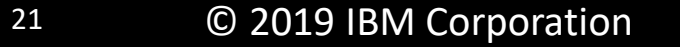

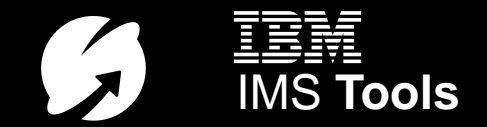

## IMS Connect Extensions feed

#### What is it?

- A near real time data feed of IMS Connect transaction activity in summary form.
- The feed uses the IMS Connect Extensions Publisher API.
- It processes event records from the IMS Connect Extensions Publisher API using the same process that is found in IMS Performance Analyzer to produce IMS Connect transaction index records (also known as CA20 records).

#### What can you do with it?

- Chart the data in analytics platforms
	- Splunk sample application:<https://splunkbase.splunk.com/app/4320/>
	- Forward as JSON Lines, or use SMF (Common Data Provider)
- Use the IMS Connect transaction index with IMS Performance Analyzer, IMS Problem Investigator, or IBM Transaction Analysis Workbench.

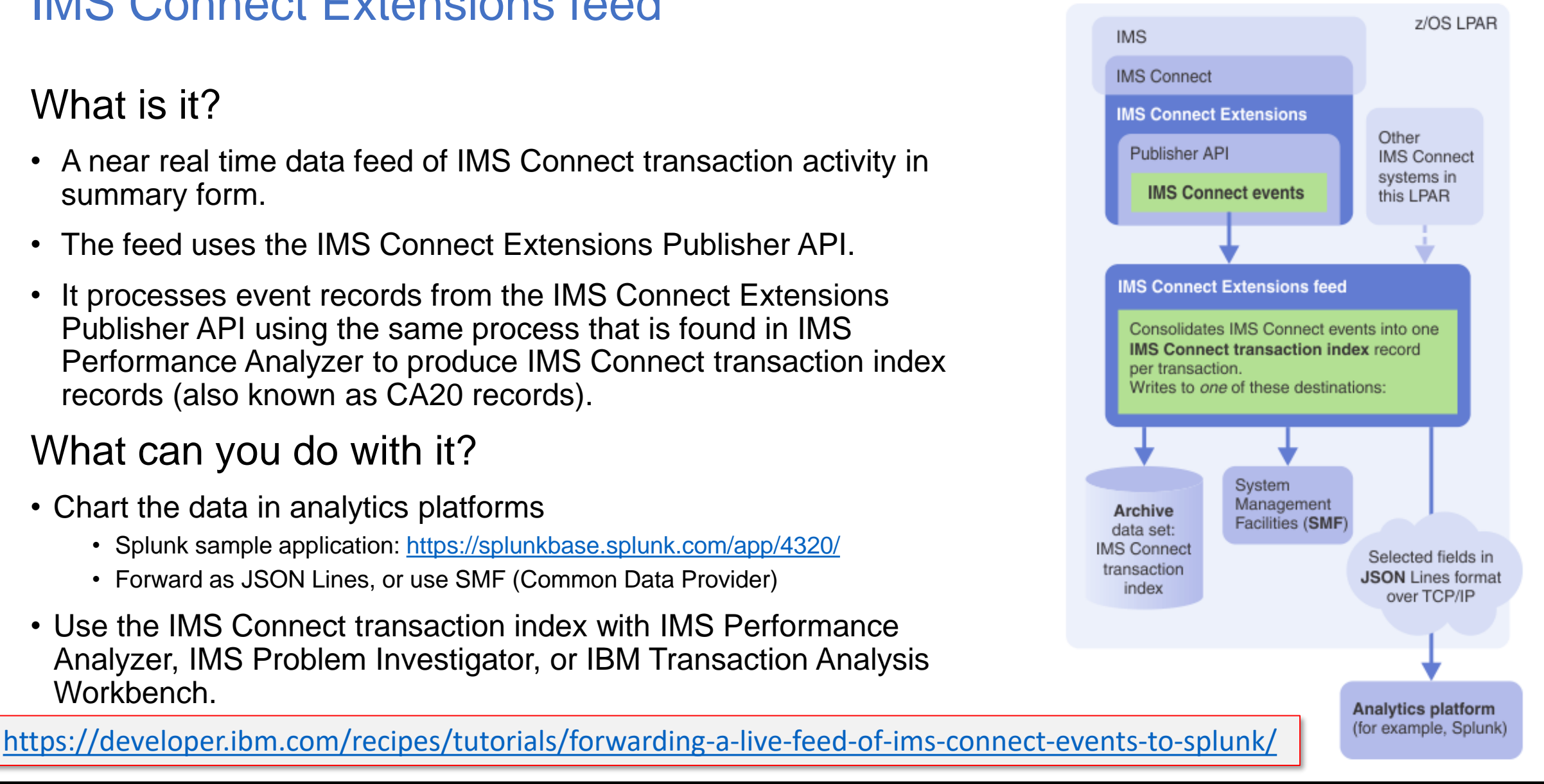

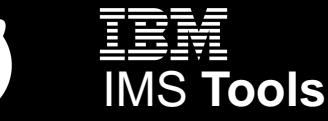

Workload distribution Search Dashboards Overview

Workload mapping Performance comparison

Elapsed time components Docum

#### Overview

IMS Connect transactions grouped by your choice of identifier, showing the top 10 values by transaction count

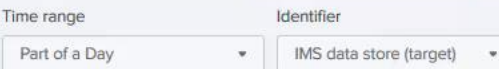

**Hide Filters** 

#### *IMS Connect transaction analysis app Overview dashboard*

splunk>

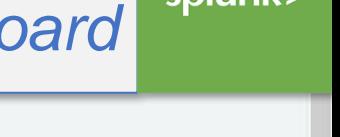

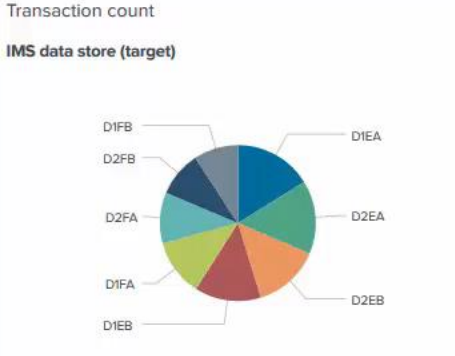

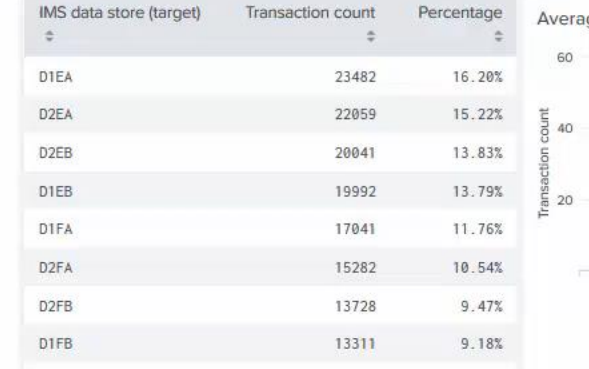

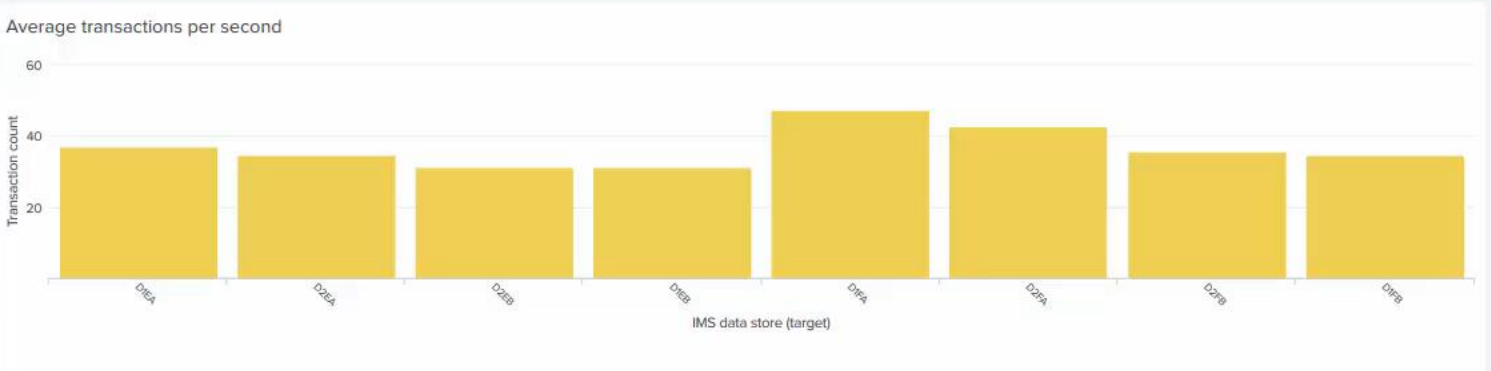

#### Transaction rate

#### IMS data store (target)

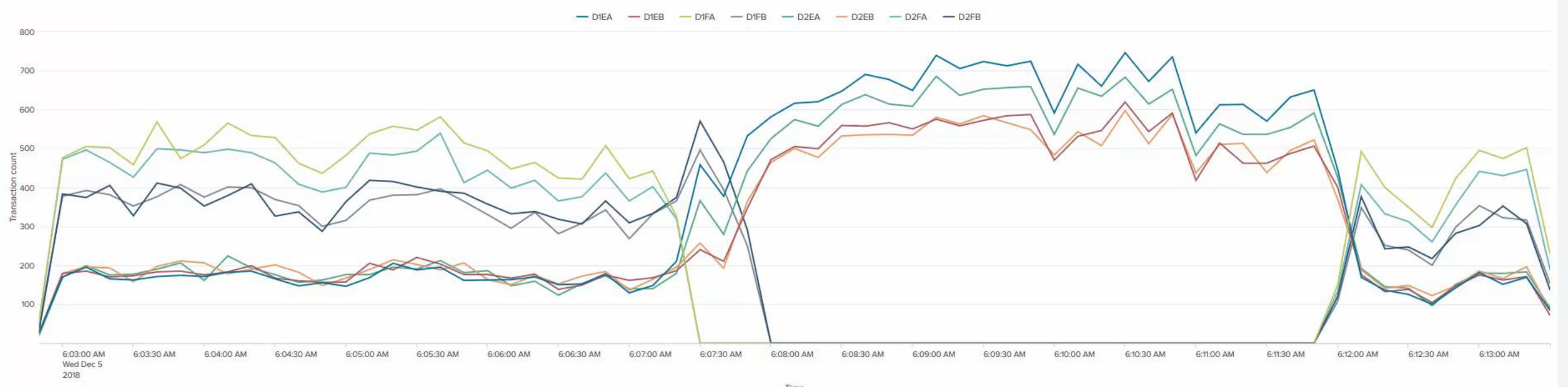

 $\mathbb{Z}$ 

#### *IMS Connect transaction analysis app*  splunk> *Workload distribution by IP address*

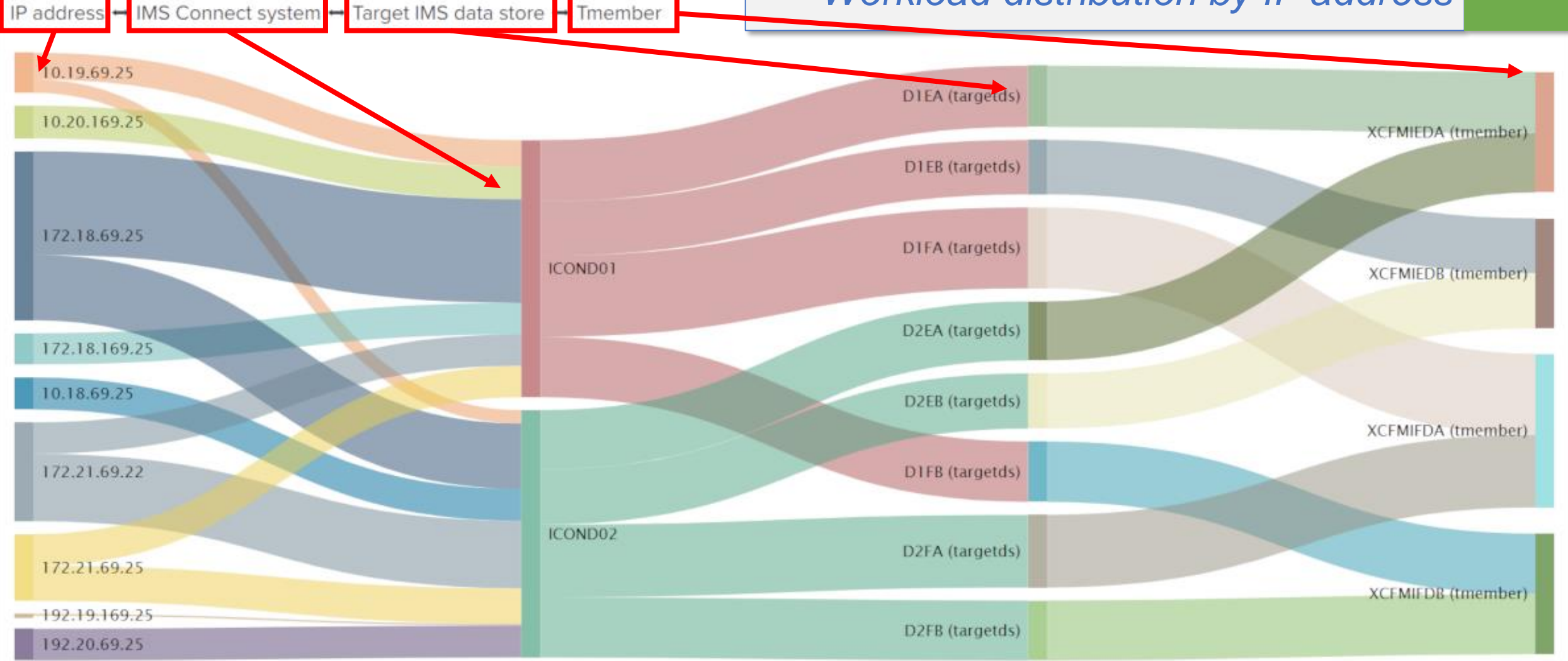

23 OCTI13, DATASTORLS, and into systems are processing the most faild the path taken). Size of the ribbons and bars based on transaction count. See who's sending (IP address) and what IMS Connect systems, DATASTORES, and IMS systems are processing the most (and the path taken).

#### *IMS Connect transaction analysis app Workload mapping (OTMA routing rules in-effect)*

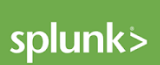

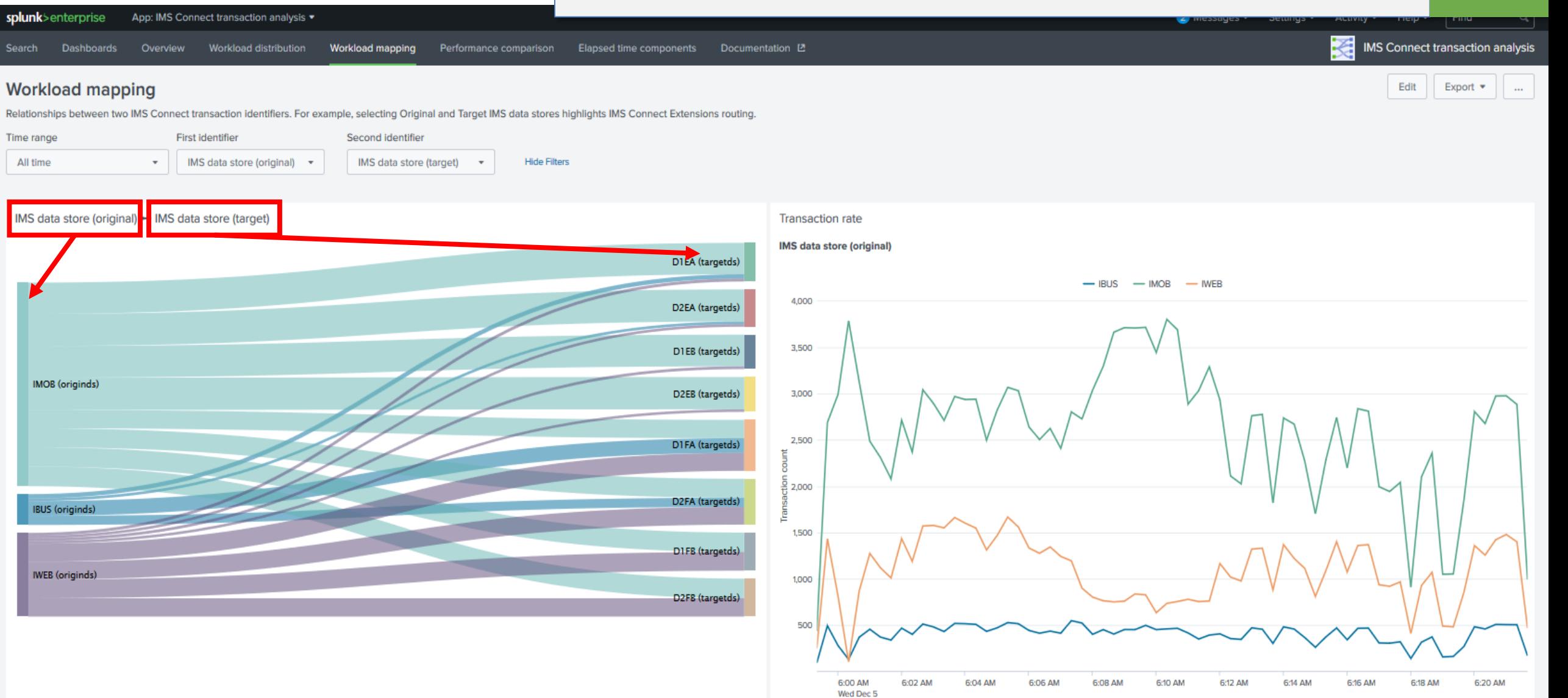

2018

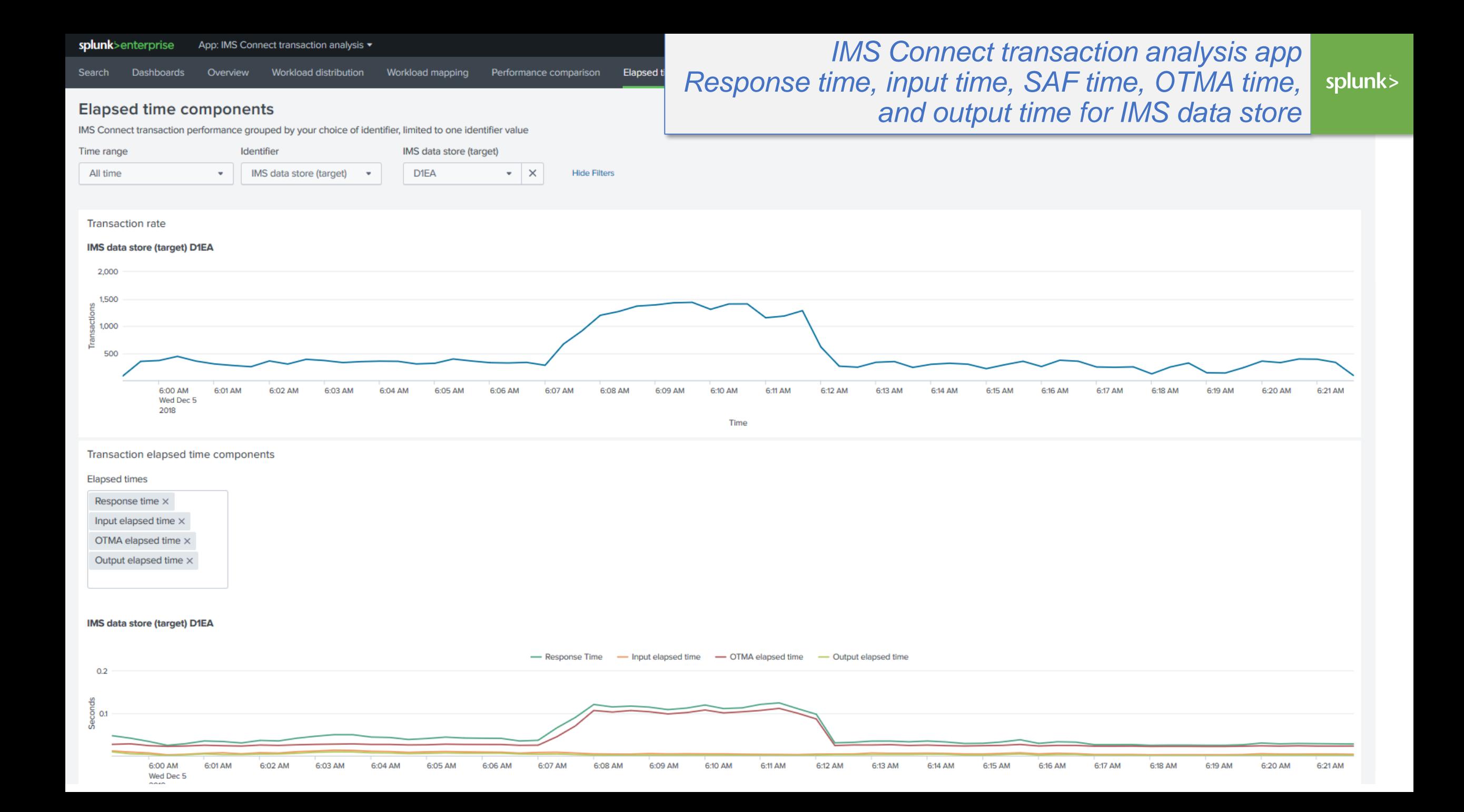

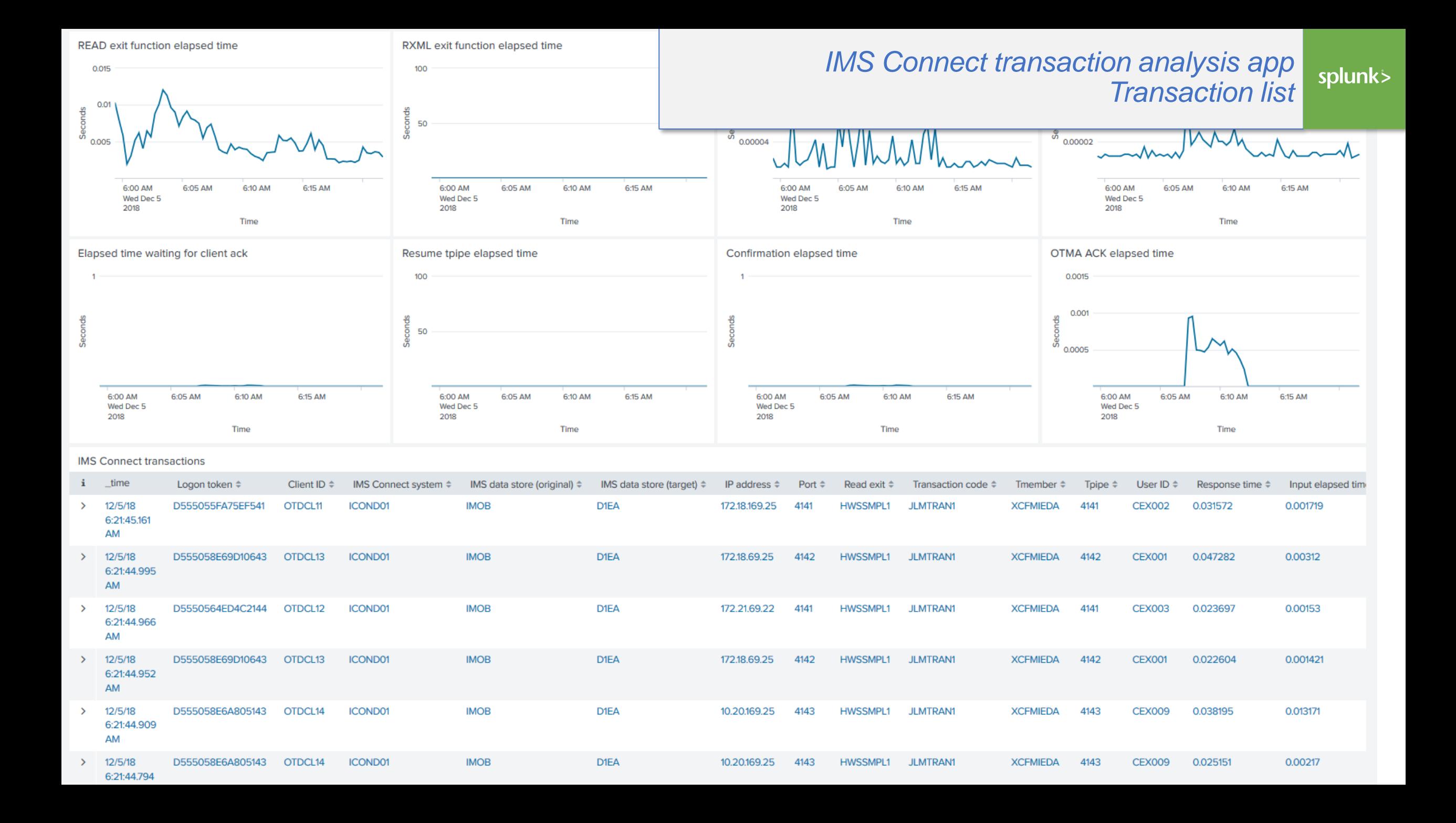

IMS Connect transaction analysis sample app

Download and install into Splunk from Splunkbase…

- Monitor transaction performance
- See the effect of IMS Connect Extensions OTMA workload routing rules
- Easy to configure, create your own charts in Splunk

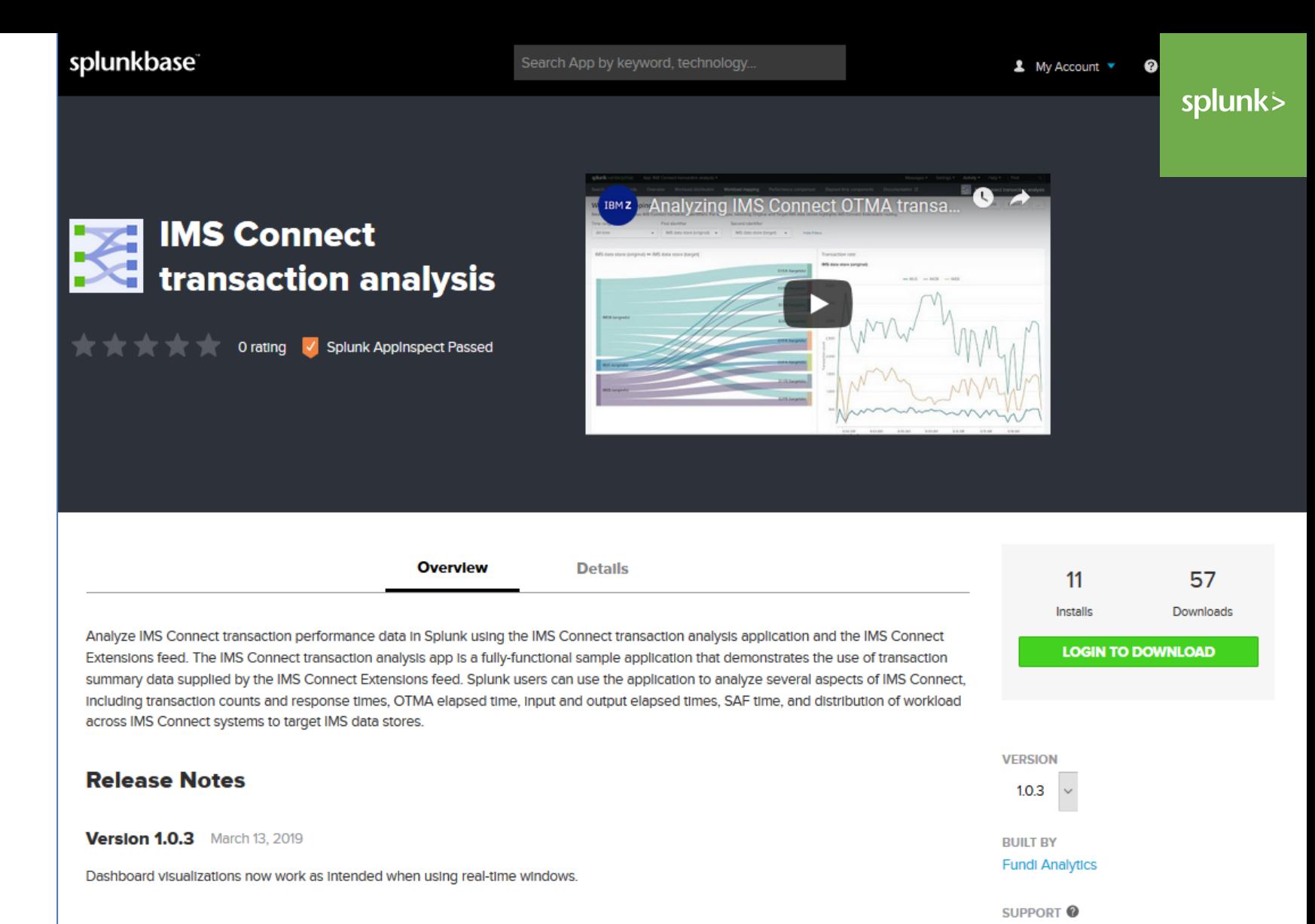

**Developer Supported Contact Developer** 

Splunk Versions: 7.2

Questions on Splunk Answers Flag as Inappropriate

#### **28 Extra 28 ON PATIBILITY COMPATIBILITY** COMPATIBILITY COMPATIBILITY COMPATIBILITY COMPATIBILITY COMPATIBILITY

*C* A https://hub.docker.com/r/fundisoftware/cexca20-splunk

dockercon<sup>19</sup> Join your peers at DockerCon in San Francisco: April 29th - May 2nd. For a limited t docker hub Q Search for great content (e.g., mysql)

Explore Reposito

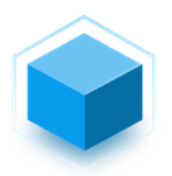

fundisoftware/cexca20-splunk  $\triangle$ 

By fundisoftware . Updated 17 days ago IMS Connect transaction analysis app for Splunk with sample data from IMS Connect Extensions. Container

Overview Tags

#### **IMS Connect transaction analysis app for Splunk** demonstration image and sample data

The IMS Connect transaction analysis app for Splunk is a fully-functional sample application that demonstrates the use of transaction summary data supplied by the IMS Connect Extensions feed. Splunk users can use the application to analyze several aspects of IMS Connect, including transaction counts and response times, OTMA elapsed time, input and output elapsed times, SAF time, and distribution of workload across IMS Connect systems to target IMS data stores.

#### Try the app with our sample data

On this site you'll find a Docker image that contains Splunk Enterprise configured with the IMS Connect transaction analysis app and some sample data generated by the IMS Connect Extensions feed. Use this Docker image to try out the features of the IMS Connect transaction analysis app before setting up IMS Connect Extensions in your own z/OS environment.

To try this app, all you need to do is complete the following steps:

1. Install Docker on your PC.

2. Open a command prompt (such as Powershell) and run the following command:

Try it: IMS Connect transaction analysis app for Splunk demonstration image and sample data

1. Install Docker

- 2. Download and run the container
- 3. Open a browser and see for yourself

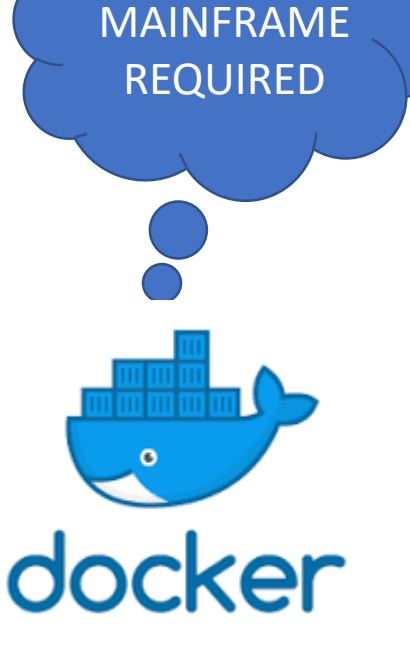

NO

splunk>

<https://hub.docker.com/r/fundisoftware/cexca20-splunk>

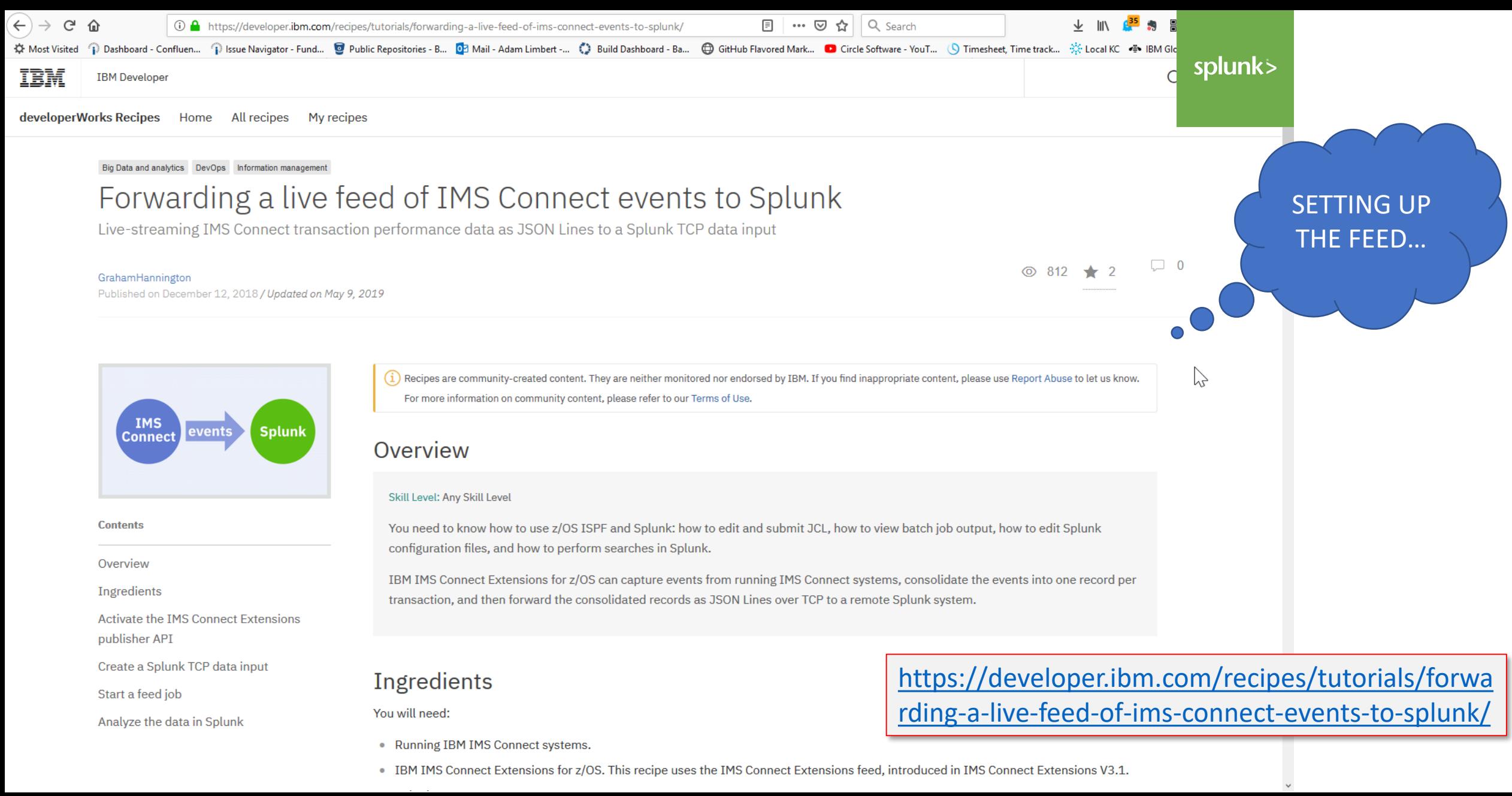

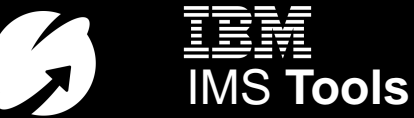

# Key messages: IMS Connect Extensions

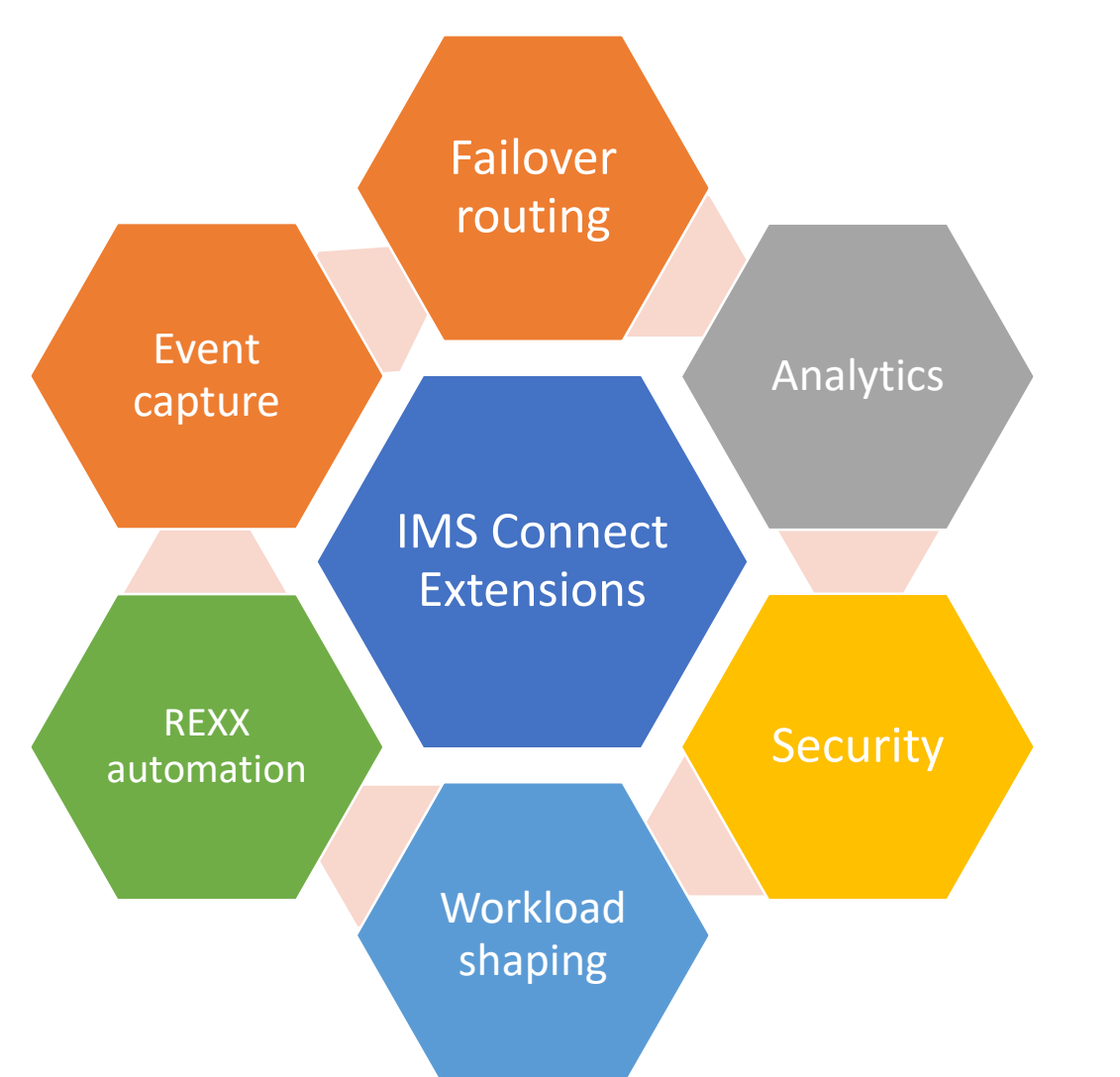

- **1. IMS Connect** needs a lot of customisation if you want to do anything other than pass messages and requests.
- 2. Customizing **IMS Connect** is possible but very difficult - IMS Connect protocols are complex.
- **3. IMS Connect Extensions** offers "out-of-the box" tried, tested workload management solutions that are well documented and fully supported by a team of experts.

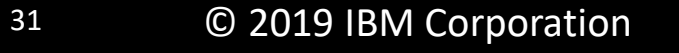

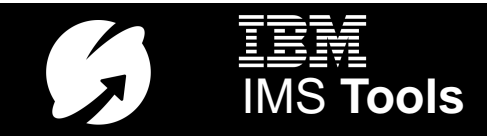

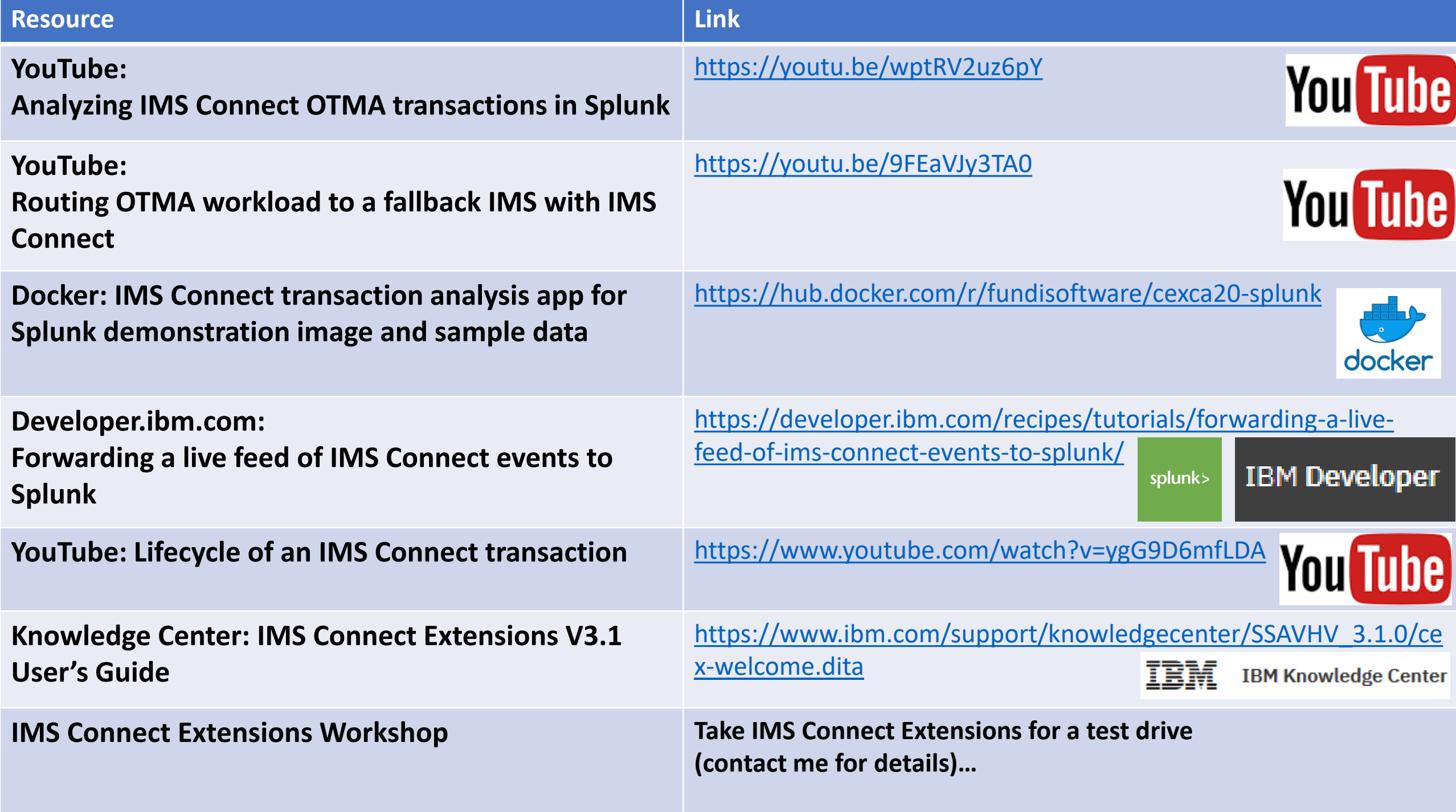

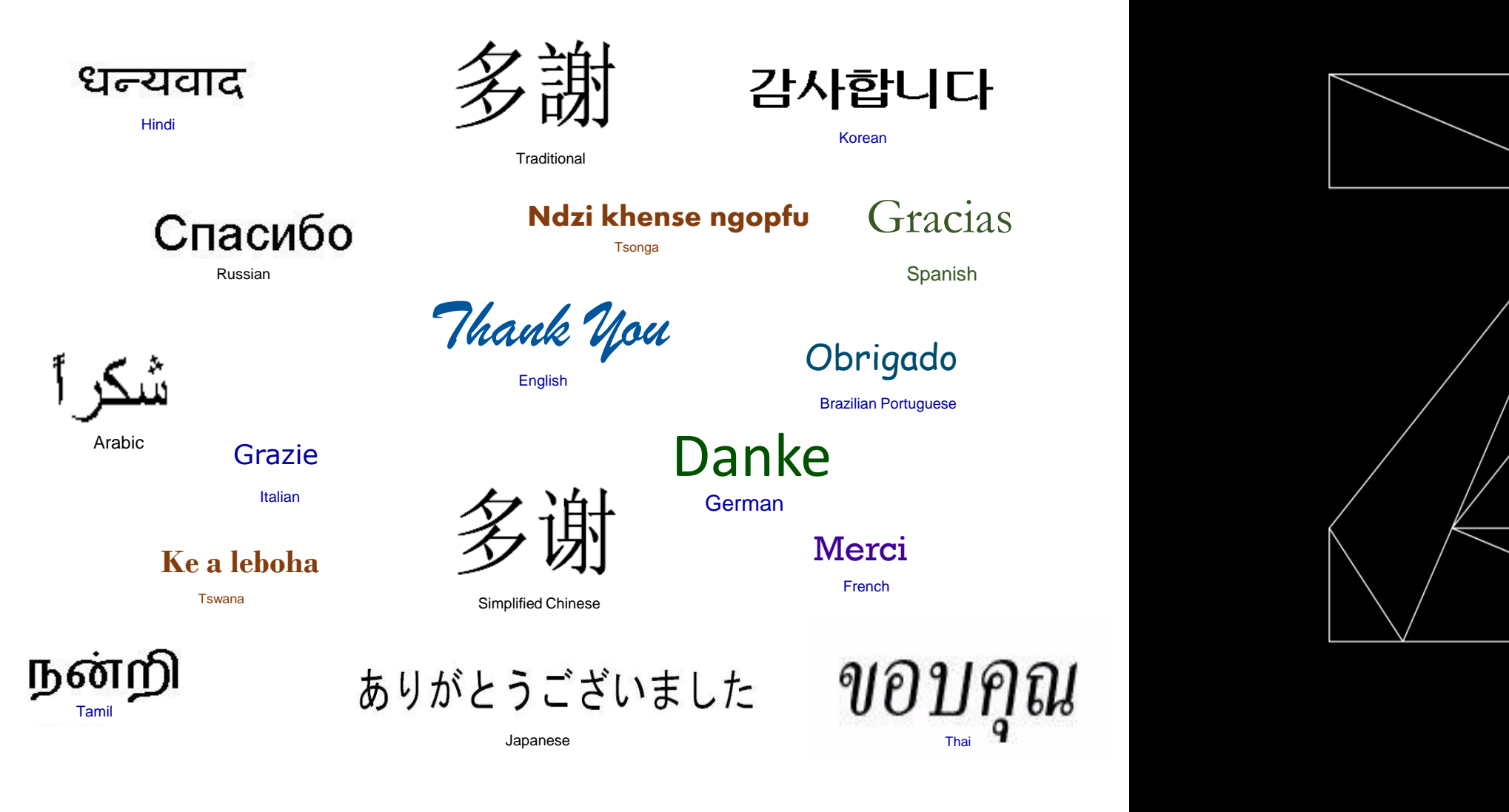

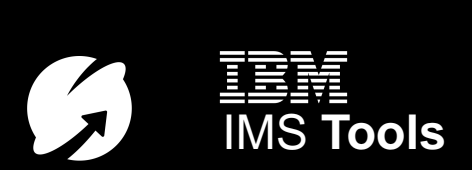